属于混合编程的问题。较全面的介绍一下,不仅限于题主提出的问题。

以下讨论中,Python指它的标准实现,即CPython(虽然不是很严格)

本文分4个部分

- 1. C/C++ 调用 Python (基础篇)— 仅讨论Python官方提供的实现方式
- 2. Python 调用 C/C++ (基础篇)— 仅讨论Python官方提供的实现方式
- 3. C/C++ 调用 Python (高级篇)— 使用 Cython
- 4. Python 调用 C/C++ (高级篇)— 使用 SWIG

练习本文中的例子,需要搭建Python扩展开发环境。具体细节见搭建Python扩展 开发环境 - 蛇之魅惑 - 知乎专栏

**1 C/C++ 调用 Python(基础篇)**

Python 本身就是一个C库。你所看到的可执行体python只不过是个stub。真正的 python实体在动态链接库里实现,在Windows平台上,这个文件位于 %SystemRoot%System32python27.dll。

你也可以在自己的程序中调用Python,看起来非常容易:

//my\_python.c

#include <Python.h>

int main(int argc, char \*argv[])

{

Py\_SetProgramName(argv[0]);

Py\_Initialize();

PyRun\_SimpleString("print 'Hello Python!' ");

Py Finalize();

return 0;

}

在Windows平台下,打开Visual Studio命令提示符,编译命令为

cl my\_python.c -IC:Python27include C:Python27libspython27.lib

在Linux下编译命令为

gcc my\_python.c -o my\_python -I/usr/include/python2.7/ -lpython2.7

在Mac OS X 下的编译命令同上

产生可执行文件后,直接运行,结果为输出

Hello Python!

Python库函数PyRun\_SimpleString可以执行字符串形式的Python代码。

虽然非常简单,但这段代码除了能用C语言动态生成一些Python代码之外,并没有 什么用处。我们需要的是C语言的数据结构能够和Python交互。

下面举个例子,比如说,有一天我们用Python写了一个功能特别强大的函数:

def great function(a):

return  $a + 1$ 

接下来要把它包装成C语言的函数。我们期待的C语言的对应函数应该是这样的:

int great\_function\_from\_python(int a) {

int res;

// some magic

return res;

}

首先,复用Python模块得做 'import', 这里也不例外。所以我们把great\_functi on放到一个module里,比如说,这个module名字叫 great\_module.py

接下来就要用C来调用Python了,完整的代码如下:

#include <Python.h>

int great\_function\_from\_python(int a) {

int res;

```
PyObject *pModule,*pFunc;
```
PyObject \*pArgs, \*pValue;

/\* import \*/

pModule = PyImport\_Import(PyString\_FromString("great\_module"));

```
/* great module.great function */
```
pFunc = PyObject\_GetAttrString(pModule, "great\_function");

/\* build args \*/

```
pArgs = PyTuple_New(1);
```
PyTuple\_SetItem(pArgs,0, PyInt\_FromLong(a));

 $/*$  call  $*/$ 

pValue = PyObject\_CallObject(pFunc, pArgs);

```
res = PyInt AsLong(pValue);
```
return res;

## }

从上述代码可以窥见Python内部运行的方式:

- 所有Python元素, module、function、tuple、string等等, 实际上都是P yObject。C语言里操纵它们,一律使用PyObject \*。
- Python的类型与C语言类型可以相互转换。Python类型XXX转换为C语言 类型YYY要使用PyXXX\_AsYYY函数;C类型YYY转换为Python类型XXX要 使用PyXXX\_FromYYY函数。
- 也可以创建Python类型的变量,使用PyXXX\_New可以创建类型为XXX的 变量。
- 若a是Tuple,则a[i] = b对应于 PyTuple\_SetItem(a,i,b), 有理由相信还有 一个函数PyTuple\_GetItem完成取得某一项的值。
- 不仅Python语言很优雅,Python的库函数API也非常优雅。

现在我们得到了一个C语言的函数了,可以写一个main测试它

#include <Python.h>

int great\_function\_from\_python(int a);

int main(int argc, char \*argv[]) {

Py Initialize();

printf("%d", great function from python(2));

Py\_Finalize();

}

编译的方式就用本节开头使用的方法。

在Linux/Mac OSX运行此示例之前,可能先需要设置环境变量:

bash:

```
export PYTHONPATH=.:$PYTHONPATH
```

```
csh:
```
setenv PYTHONPATH .:\$PYTHONPATH

**2 Python 调用 C/C++(基础篇)**

这种做法称为Python扩展。

比如说, 我们有一个功能强大的C函数:

int great\_function(int a) {

return  $a + 1$ ;

```
}
```

```
期望在Python里这样使用:
```
>>> from great\_module import great\_function

```
>>> great_function(2)
```
3

考虑最简单的情况。我们把功能强大的函数放入C文件 great\_module.c 中。

#include <Python.h>

int great\_function(int a) {

return  $a + 1$ ;

```
}
```
static PyObject \* \_great\_function(PyObject \*self, PyObject \*args)

{

int a;

```
int res;
```

```
if (!PyArg_ParseTuple(args, "i", &_a))
```
return NULL;

```
res = great_function(_a);
```

```
return PyLong_FromLong(res);
```
}

```
static PyMethodDef GreateModuleMethods[] = {
```
{

```
"great_function",
```
\_great\_function,

METH\_VARARGS,

n n

},

```
{NULL, NULL, 0, NULL}
```
};

PyMODINIT\_FUNC initgreat\_module(void) {

(void) Py\_InitModule("great\_module", GreateModuleMethods);

}

除了功能强大的函数great\_function外,这个文件中还有以下部分:

包裹函数\_great\_function。它负责将Python的参数转化为C的参数(PyAr

g\_ParseTuple),调用实际的great\_function,并处理great\_function的 返回值,最终返回给Python环境。

- 导出表GreateModuleMethods。它负责告诉Python这个模块里有哪些函 数可以被Python调用。导出表的名字可以随便起,每一项有4个参数:第 一个参数是提供给Python环境的函数名称,第二个参数是\_great\_function ,即包裹函数。第三个参数的含义是参数变长,第四个参数是一个说明性 的字符串。导出表总是以{NULL, NULL, 0, NULL}结束。
- 导出函数initgreat\_module。这个的名字不是任取的,是你的module名称 添加前缀init。导出函数中将模块名称与导出表进行连接。

在Windows下面,在Visual Studio命令提示符下编译这个文件的命令是

cl /LD great\_module.c /o great\_module.pyd -IC:Python27include C:Python27libspython27.lib

/LD 即生成动态链接库。编译成功后在当前目录可以得到 great\_module.pyd(实 际上是dll)。这个pyd可以在Python环境下直接当作module使用。

在Linux下面,则用gcc编译:

gcc -fPIC -shared great\_module.c -o great\_module.so -I/usr/include/python2.7/ -lpython2.7

在当前目录下得到great\_module.so,同理可以在Python中直接使用。

**本部分参考资料**

- 《Python源码剖析-深度探索动态语言核心技术》是系统介绍CPython实现 以及运行原理的优秀教程。
- Python 官方文档的这一章详细介绍了C/C++与Python的双向互动Extending and Embedding the Python Interpreter
- 关于编译环境,本文所述方法仅为出示原理所用。规范的方式如下:3. Building C and C++ Extensions with distutils
- 作为字典使用的官方参考文档 Python/C API Reference Manual

用以上的方法实现C/C++与Python的混合编程,需要对Python的内部实现有相当 的了解。接下来介绍当前较为成熟的技术Cython和SWIG。

**3 C/C++ 调用 Python(使用Cython)**

在前面的小节中谈到,Python的数据类型和C的数据类型貌似是有某种"一一对应 的关系的,此外,由于Python(确切的说是CPython)本身是由C语言实现的, 故Python数据类型之间的函数运算也必然与C语言有对应关系。那么,有没有可能 "自动"的做替换,把Python代码直接变成C代码呢?答案是肯定的,这就是Cyth on主要解决的问题。

安装Cython非常简单。Python 2.7.9以上的版本已经自带easy\_install:

easy\_install -U cython

在Windows环境下依然需要Visual Studio,由于安装的过程需要编译Cython的源代码,故上述命令需要在Visual Studio命令提示符下完成。一会儿使用Cython的时候,也需要在Visual Studio命令提示符下进行操作,这一点和第一部分的要求是一样的。

继续以例子说明:

#great\_module.pyx

cdef public great function(a,index):

return alindex]

这其中有非Python关键字cdef和public。这些关键字属于Cython。由于我们需要 在C语言中使用"编译好的Python代码",所以得让great\_function从外面变得可 见,方法就是以"public"修饰。而cdef类似于Python的def,只有使用cdef才可 以使用Cython的关键字public。

这个函数中其他的部分与正常的Python代码是一样的。

接下来编译 great\_module.pyx

cython great\_module.pyx

得到great\_module.h和great\_module.c。打开great\_module.h可以找到这样一句 声明:

PYX\_EXTERN\_C DL\_IMPORT(PyObject) \*great\_function(PyObject \*, PyObject \*)

写一个main使用great\_function。注意great\_function并不规定a是何种类型,它 的功能只是提取a的第index的成员而已,故使用great\_function的时候, a可以传 入Python String,也可以传入tuple之类的其他可迭代类型。仍然使用之前提到的 类型转换函数PyXXX\_FromYYY和PyXXX\_AsYYY。

//main.c

#include <Python.h>

```
#include "great module.h"
```

```
int main(int argc, char *argv[]) {
```
PyObject \*tuple;

Py Initialize();

initgreat\_module();

```
printf("%s ",PyString_AsString(
```
great\_function(

```
PyString_FromString("hello"),
```
PyInt\_FromLong(1)

```
)
```
));

```
tuple = Py_BuidValue(" (iis)", 1, 2, "three");
```

```
printf("%d ",PyInt_AsLong(
```

```
great_function(
```
tuple,

PyInt\_FromLong(1)

)

));

printf("%s ",PyString\_AsString(

great\_function(

tuple,

PyInt\_FromLong(2)

)

));

Py\_Finalize();

}

编译命令和第一部分相同:

在Windows下编译命令为

cl main.c great\_module.c -IC:Python27include C:Python27libspython27.lib

在Linux下编译命令为

gcc main.c great\_module.c -o main -I/usr/include/python2.7/ -lpython2.7

这个例子中我们使用了Python的动态类型特性。如果你想指定类型,可以利用Cyt hon的静态类型关键字。例子如下:

#great\_module.pyx

cdef public char great\_function(const char \* a,int index):

return a[index]

cython编译后得到的.h里,great\_function的声明是这样的:

PYX\_EXTERN\_C DL\_IMPORT(char) great\_function(char const \*, int);

很开心对不对!

这样的话,我们的main函数已经几乎看不到Python的痕迹了:

//main.c

#include <Python.h>

#include "great\_module.h"

int main(int argc, char \*argv[]) {

Py\_Initialize();

initgreat\_module();

printf("%c",great\_function("Hello",2));

Py\_Finalize();

}

在这一部分的最后我们给一个看似实用的应用(仅限于Windows):

还是利用刚才的great\_module.pyx, 准备一个dllmain.c:

#include <Python.h>

#include <Windows.h>

#include "great module.h"

extern \_declspec(dllexport) int \_stdcall \_great\_function(const char \* a, int b)  $\{$ 

```
return great_function(a,b);
```
}

BOOL WINAPI DllMain(HINSTANCE hinstDLL,DWORD fdwReason,LPVOID lpReserved) {

switch( fdwReason ) {

case DLL\_PROCESS\_ATTACH:

Py\_Initialize();

initgreat\_module();

break;

case DLL\_PROCESS\_DETACH:

Py\_Finalize();

break;

}

return TRUE;

}

在Visual Studio命令提示符下编译:

cl /LD dllmain.c great\_module.c -IC:Python27include C:Python27libspython27.lib

会得到一个dll main.dll。我们在Excel里面使用它,没错,传说中的**Excel与Python混合编程**:

<noscript> <img data-rawheight="797" data-rawwidth="1007" src="https:/ /pic2.zhimg.com/50/2f45c9f2f8407d46f51f203efc2e8181\_hd.jpg" class="origin\_image zh-lightbox-thumb" width="1007" data-original="http s://pic2.zhimg.com/2f45c9f2f8407d46f51f203efc2e8181\_r.jpg"/></noscript >

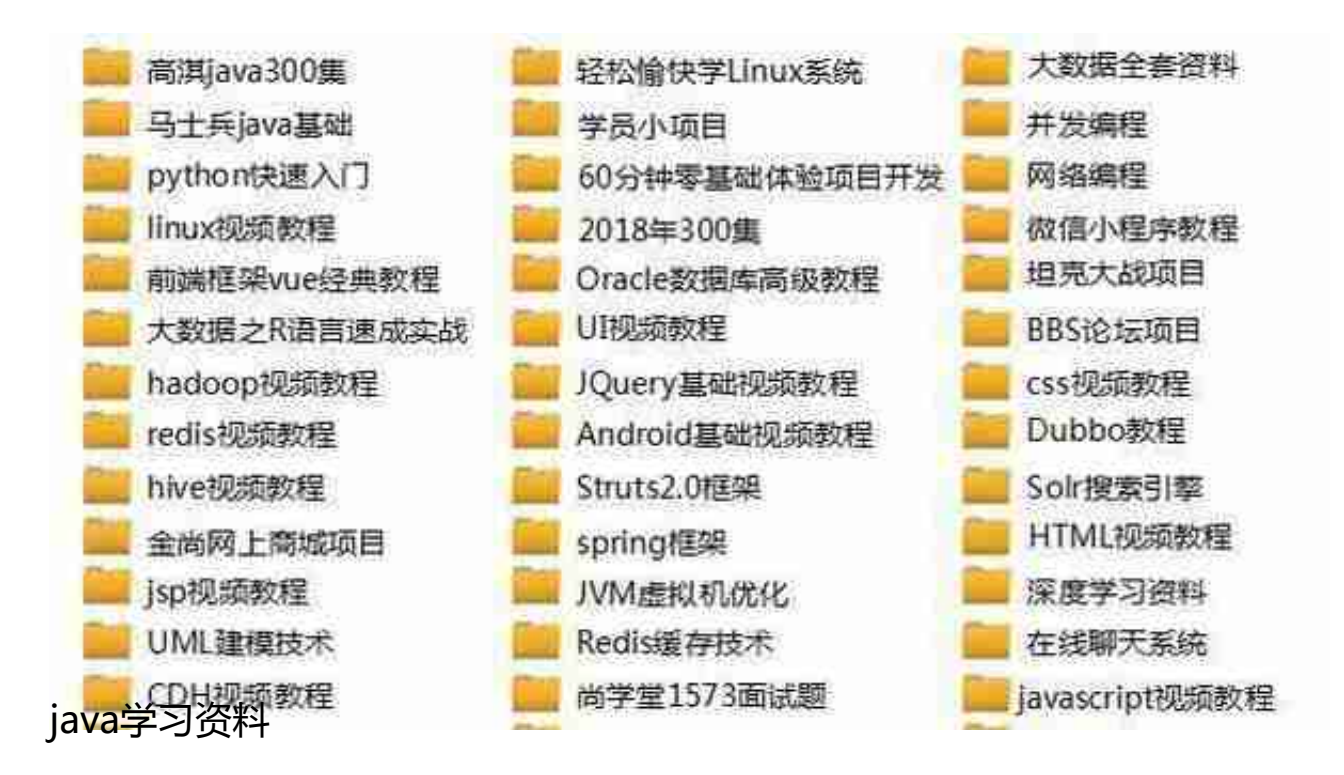